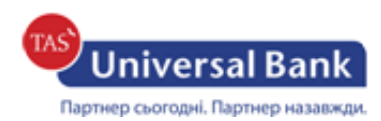

## **Інструкція щодо випуску нового сертифіката**

- **1.** Потрібно ввійти у систему Інтернет-банкінг.
- **2.** При закінченні терміну дії сертифіката (за 30 днів) з'явиться відповідне повідомлення. Необхідно натиснути «СТВОРИТИ КЛЮЧ ЕЦП»

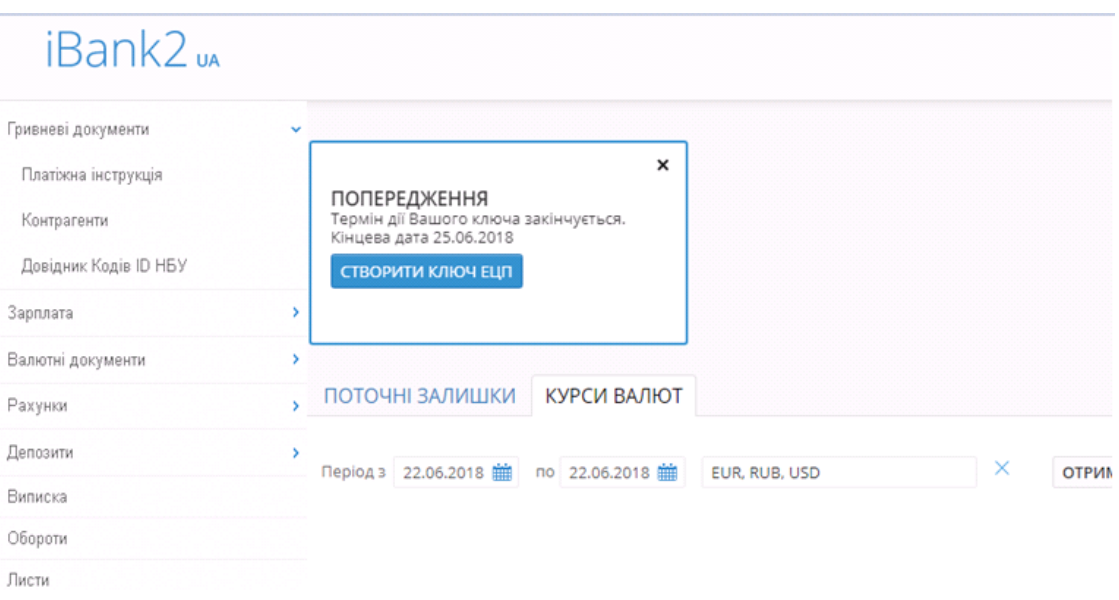

**3.** Після цього потрібно перейти до створення нового ключа. Перша частина буде заповнена та редагуванню не підлягатиме. Необхідно обрати папку для збереження нового ключа, придумати його назву та пароль. В назві не повинно бути одинарних або подвійних лапок.

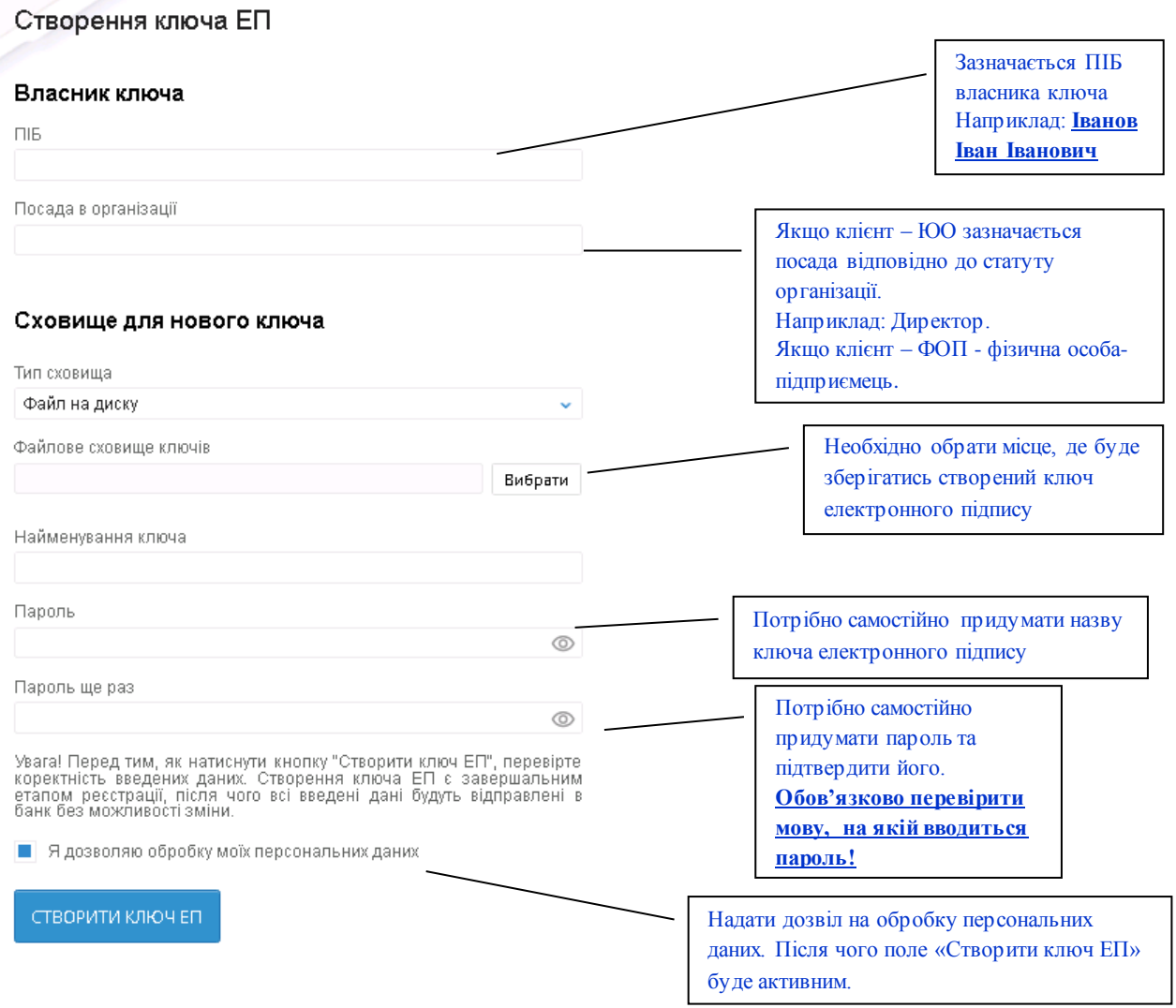

**4.** Після успішного створення ключа Ви отримаєте відповідне повідомлення.

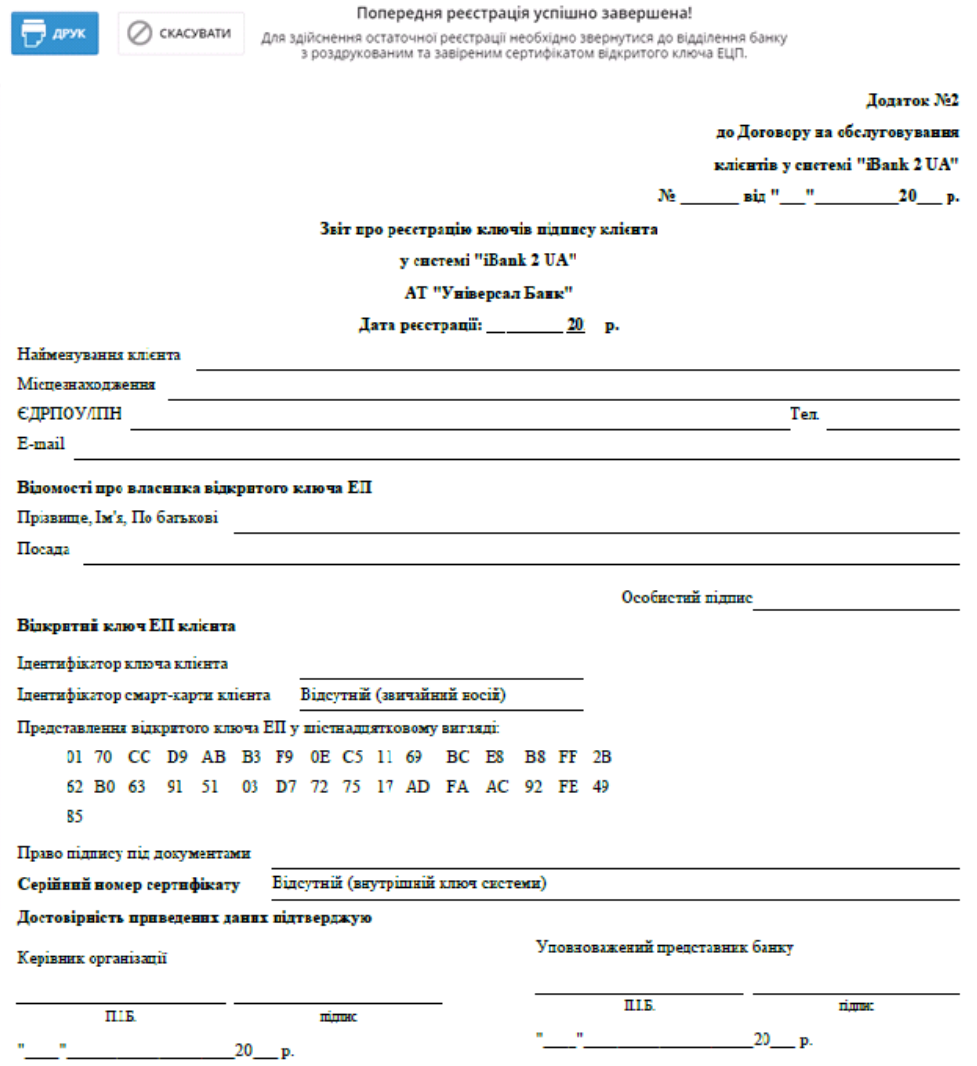

- **5.** Необхідно роздрукувати, заповнити інформацією, підписати та завірити печаткою (якщо наявність печатки передбачена установчими документами) сертифікат.
- **6.** Для активації нових сертифікатів потрібно обов'язково відвідати відділення Банку, надати роздрукований та підписаний сертифікат для його подальшої авторизації.